# **ADF Code Corner** 105. How to auto-dismiss af:popup dialogs

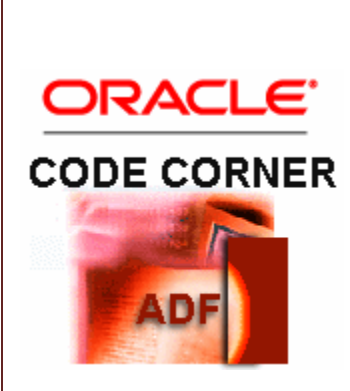

**Abstract:**

The two use cases for the af:popup are to show content for edit or for information. In the latter case you may want to implement a functionality that auto-hides a popup after a certain period of time. Users should have the option to close the popup by pressing a close icon, a close button, or by a click outside of the popup. This article shows you how to implement auto popup dismissal using ADF Faces declarative on-board functionality.

twitter.com/adfcodecorner

Author: Frank Nimphius, Oracle Corporation twitter.com/fnimphiu 04-DEC-2012

*Oracle ADF Code Corner is a loose blog-style series of how-to documents that provide solutions to real world coding problems.*

*Disclaimer: All samples are provided as is with no guarantee for future upgrades or error correction. No support can be given through Oracle customer support.* 

*Please post questions or report problems related to the samples in this series on the OTN forum for Oracle JDeveloper:<http://forums.oracle.com/forums/forum.jspa?forumID=83>*

## Introduction

In the sample you can download for this article, a note window (contained in an  $af:popup)$  is opened by a click on the "Show More" link provided for each table row.

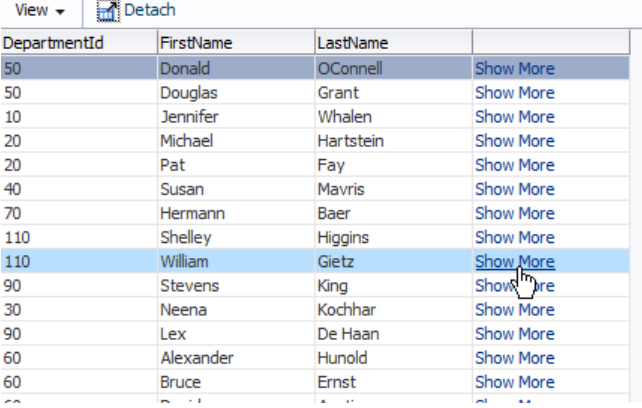

The note window shows additional information for the selected table row. If the user does not click outside of the notw window, the window closes within 5 seconds enforced by a one-time poll.

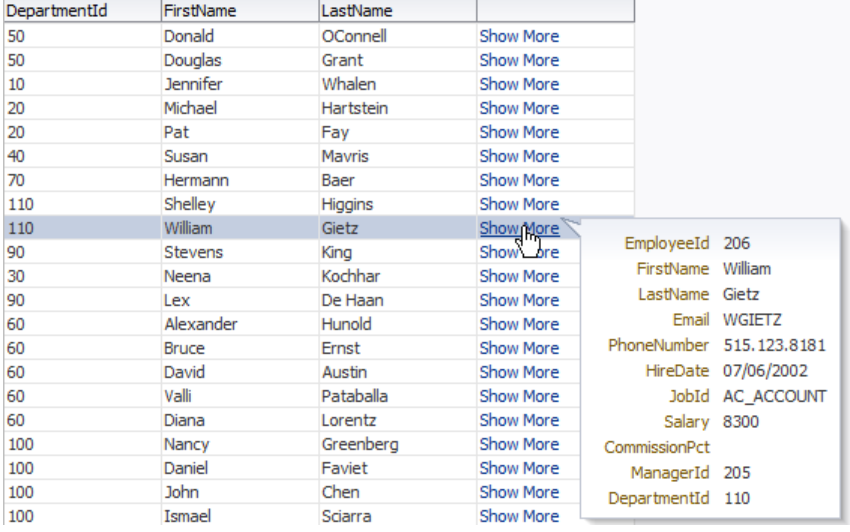

#### Implementation

As mentioned earlier, the implementation is declarative and does **not** require client side JavaScript. . The af:popup component that hosts the af:noteWindow component is configured to refresh its content upon opening (ContentDelivery > lazyUncached). Unless the information in a dialog doesn't change, the **lazyUncached** value is what you always should use. The child creation of the popup is set to "deferred" for better dialog opening performance. Using this setting, the content is fetched in subsequent partial requests.

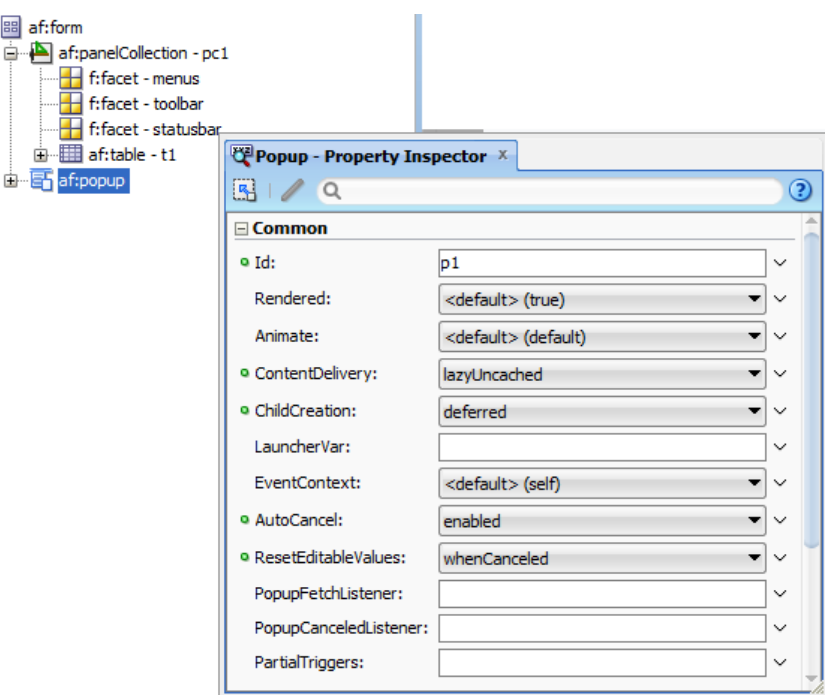

Set the **AutoCancel** property to enabled allows the user to close the note window by clicking anywhere outside of the dialog.

Note: if you use af:dialog instead of af:noteWindow you can also use the dialog listeners or the OK and CANCEL buttons to allow users to actively close the dialog.

Also note the **ResetEditableValues** property which is set to **whenCancelled**. If the popup content wasn't read only then setting the **ResetEditableValues** property ensures data to be released when the dialog closes so that next time you open the dialog, it displayed the records of the newly selected row.

The  $af:pol1$  component, shown in the image below, is added to the  $af:popup$  component, which implicitly means that the poll is not started before the popup opens (one of the benefits you get from deferred child loading).

The important property settings of the  $af:pol1$  dialog are **Interval**, which you use to determine how long the dialog should stay open, **Timeout**, which you set slightly larger than Interval to ensure a onetime poll and **PollListener**, which references a managed bean that closes the popup using a component binding created from the af:popup "Bindings" property to this managed bean (request scope or backing bean scope for that reason).

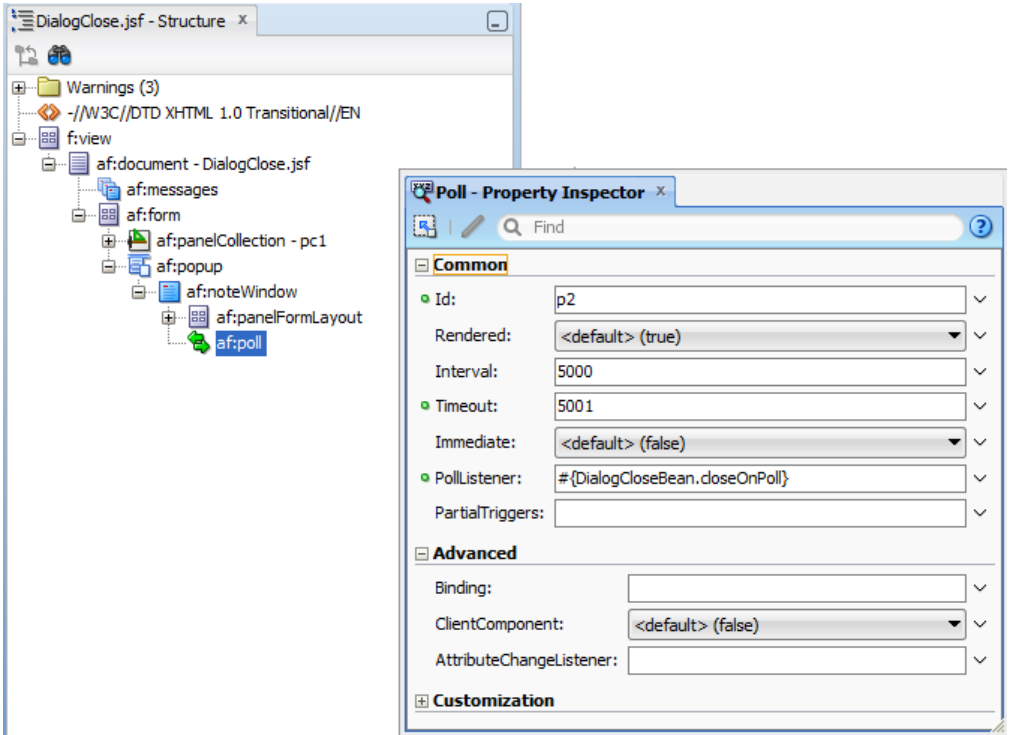

The managed bean code of interest is shown below

```
 public void closeOnPoll(PollEvent pollEvent) {
 handleClose();
 }
//close dialog in private method so you can reuse logic
//if content e.g. is shown in dialog so popup can be closed
//by buttons
private void handleClose() {
 employeePopup.hide();
 }
```
### Download

The sample to this article can be downloaded as sample 105 from the ADF Code Corner Website

[http://www.oracle.com/technetwork/developer-tools/adf/learnmore/index-](http://www.oracle.com/technetwork/developer-tools/adf/learnmore/index-101235.html#CodeCornerSamples)[101235.html#CodeCornerSamples](http://www.oracle.com/technetwork/developer-tools/adf/learnmore/index-101235.html#CodeCornerSamples)

The sample comes as a JDeveloper 11.1.2.3 workspace for which you need to configure the database connection to point to the HR schema of a local database of yours

#### **RELATED DOCOMENTATION**

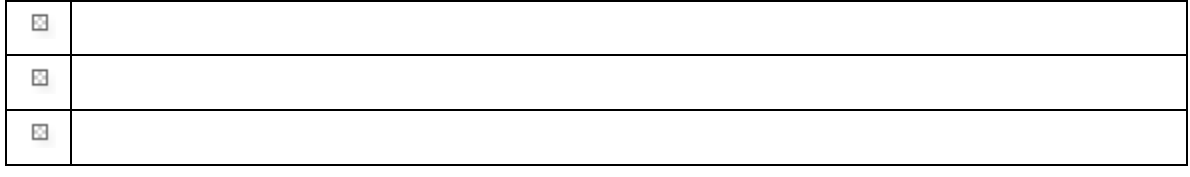